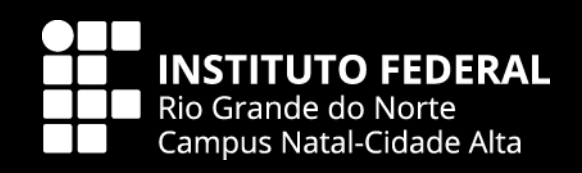

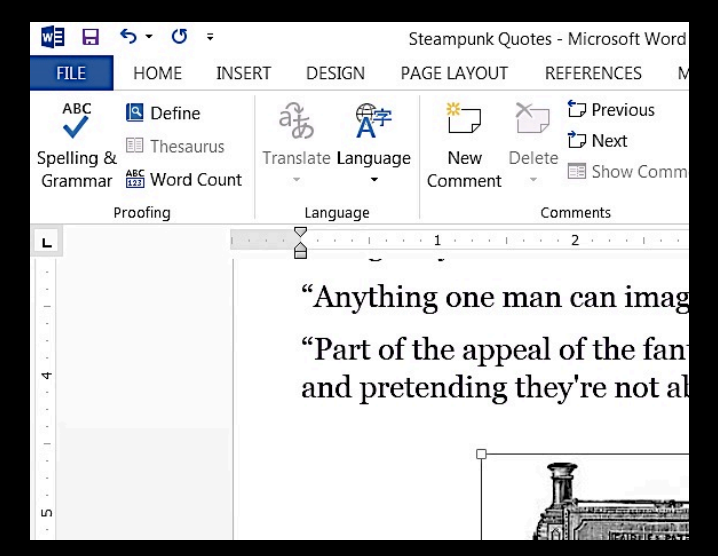

### **EDITOR DE TEXTO ELETRÔNICO**

Prof. Carlos Café Dias

### INTRODUÇÃO SUÍTE PARA ESCRITÓRIO WINDOWS WORD

### **Vimos...**

Sistemas operacionais

**Programas** 

Internet e navegadores

## **Aplicativos para escritório**

• Suíte de aplicativos para escritório que contém programas como editores de texto, apresentação e planilha eletrônica;

## **Microsoft Office**

- Contém entre outros: o editor de texto "Word", o editor de apresentação "Powerpoint" e o editor de planilha "Excel".
- **J I** Office
- Vendido de forma física ou digital (Office 365).

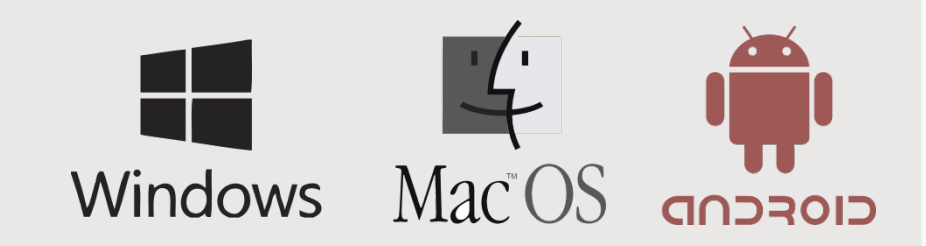

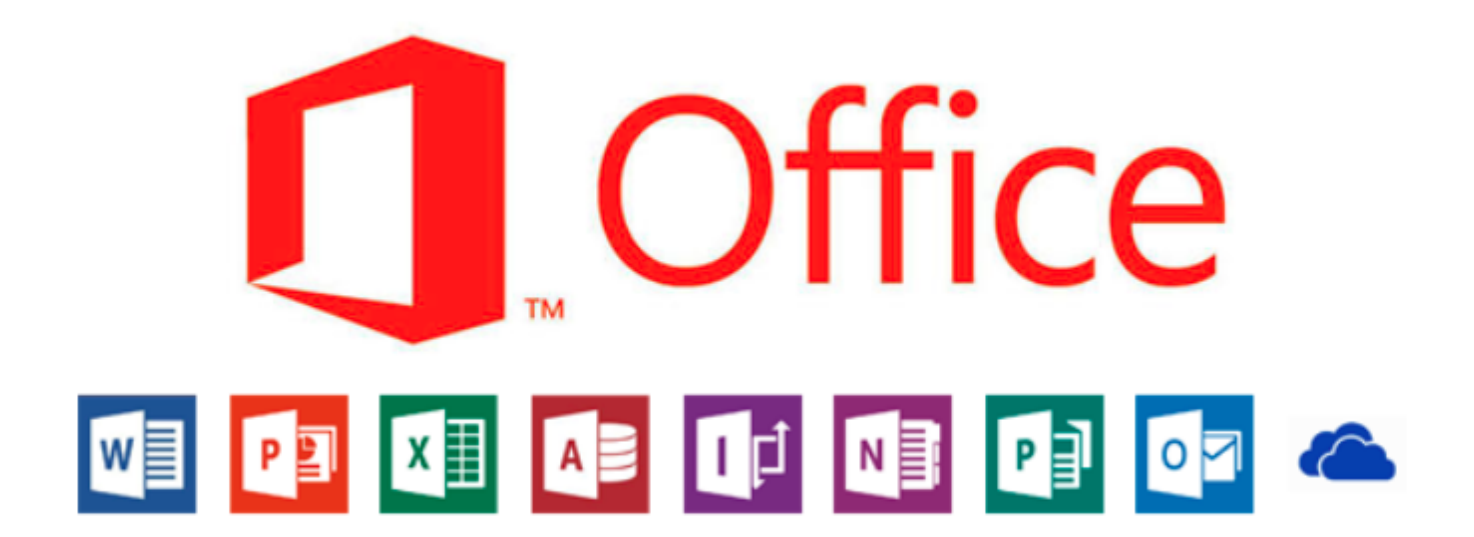

INTRODUÇÃO SUÍTE PARA ESCRITÓRIO | WINDOWS | WORD

## **Libre Office**

- Contém entre outros: o editor de texto "Writer", o editor de apresentação "Impress" e o editor de planilha "Calc".
- Disponível gratuitamente na Internet para *download*.

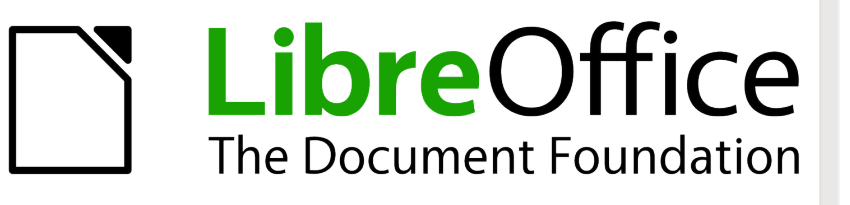

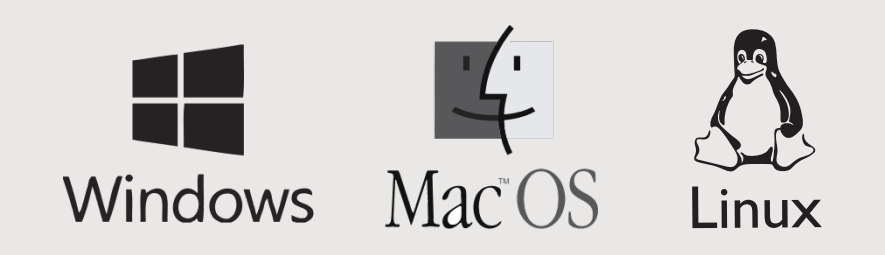

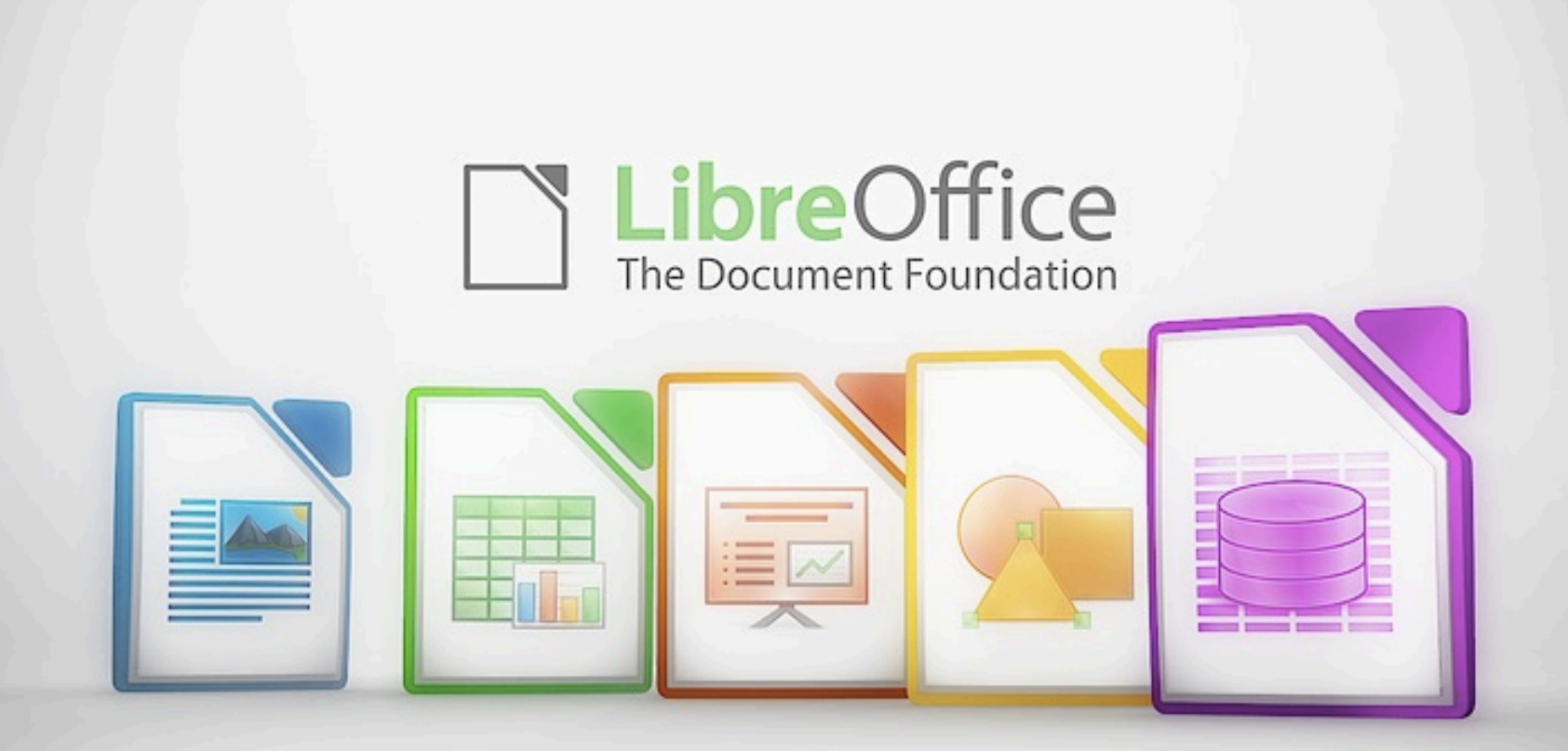

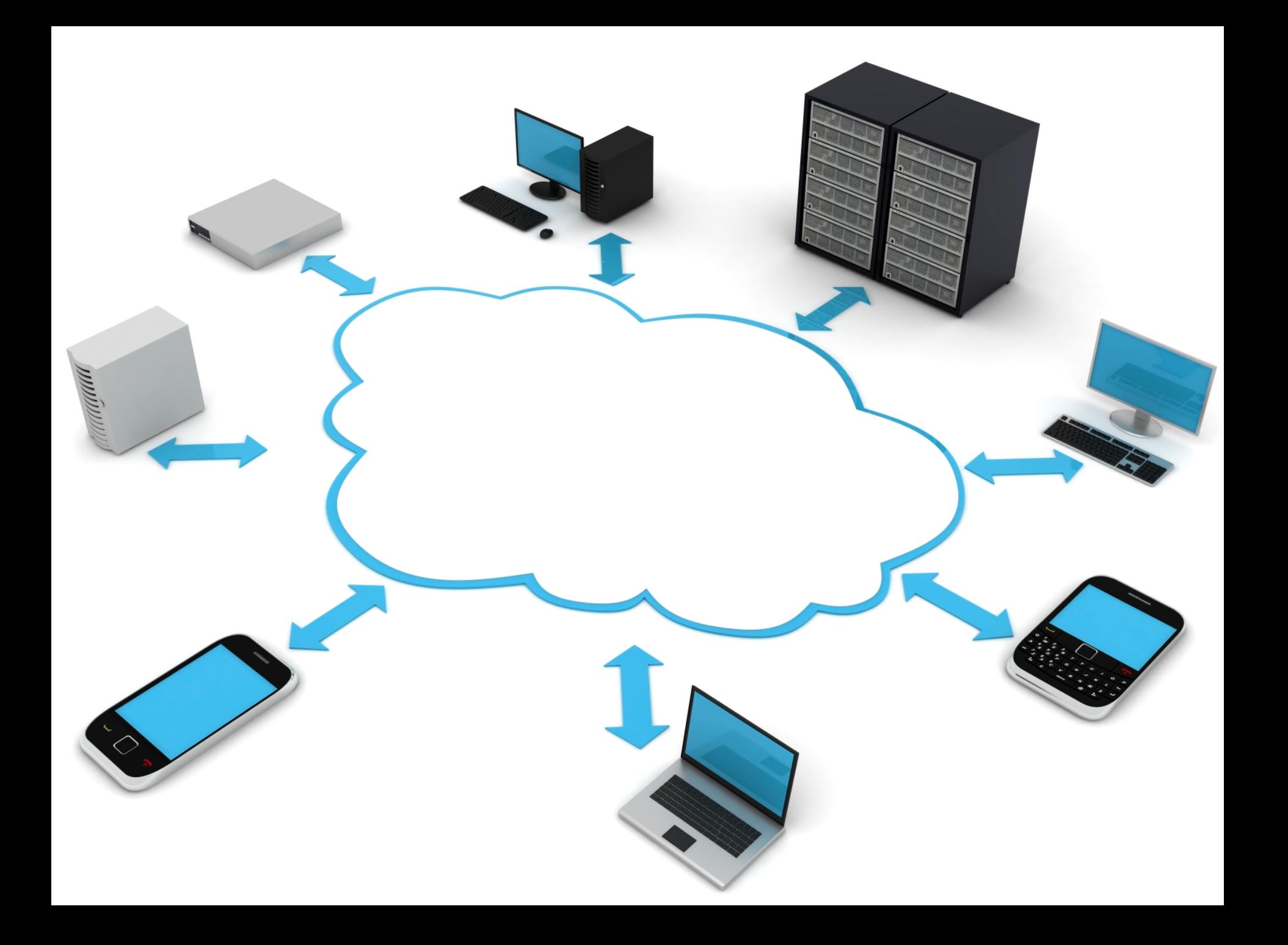

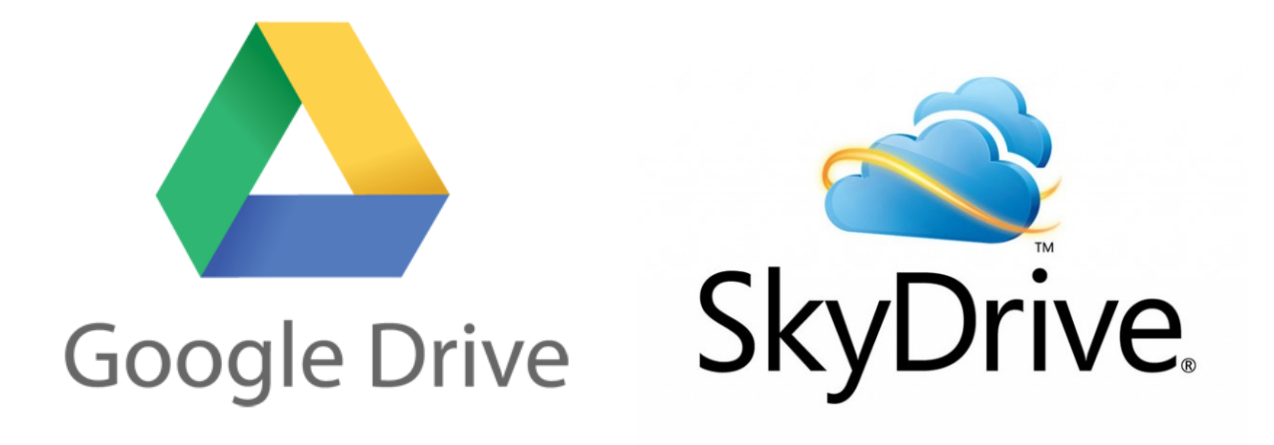

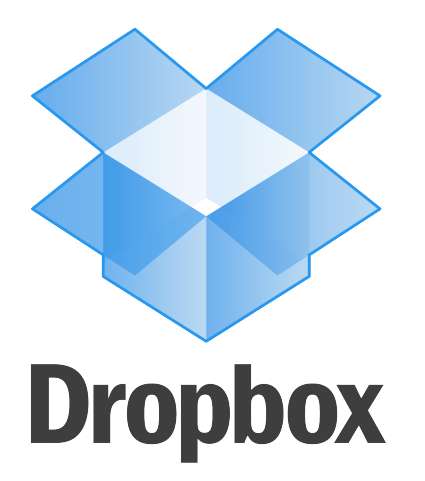

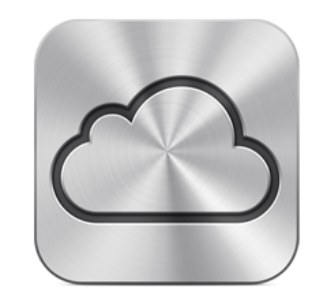

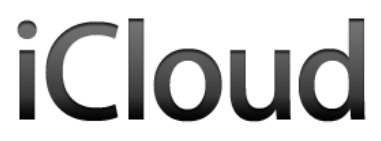

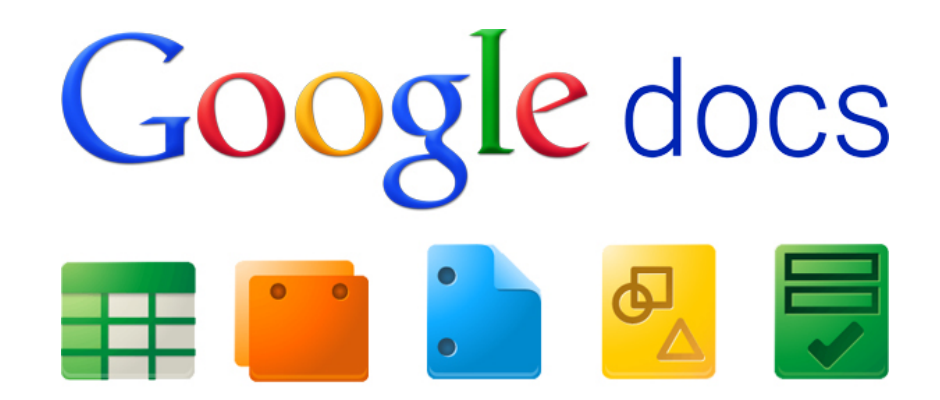

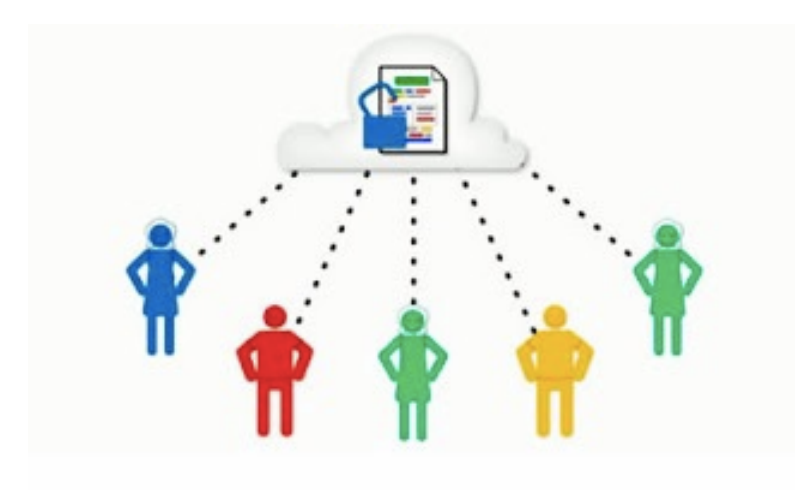

youtu.be/lm-Vnx58UYo

## **Sistema operacional**

- Interface gráfica do usuário;
- Área de trabalho: ícones e legendas;
- Menu iniciar e menu de acesso rápido (atalhos);
- Buscar programa:

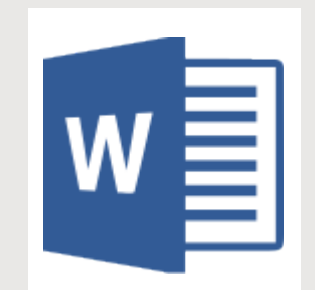

## **Microsoft Word**

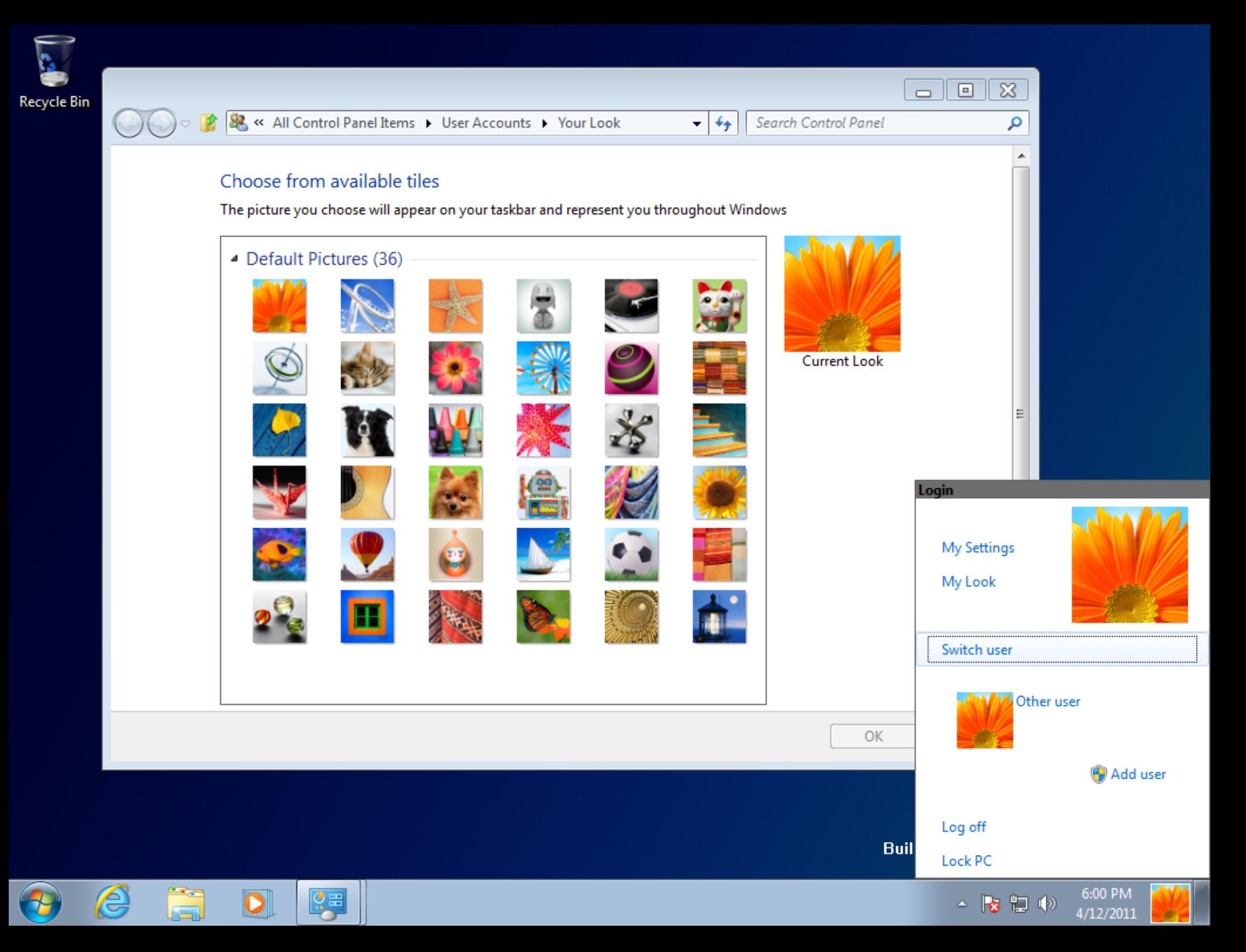

INTRODUÇÃO SUÍTE PARA ESCRITÓRIO WINDOWS WORD

## **Microsoft Word**

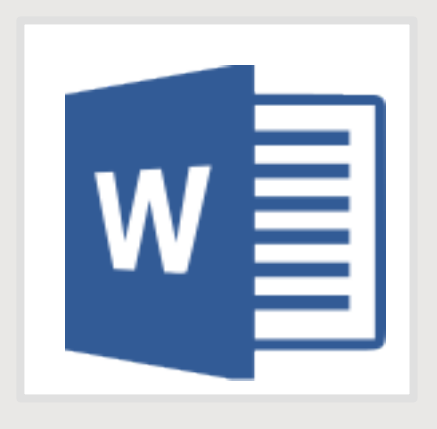

- Editor de texto eletrônico bastante popular e robusto;
- Encontra-se atualmente na versão 15 (2013);
- Disponível para os sistemas: Windows, Mac e Android.

INTRODUÇÃO SUÍTE PARA ESCRITÓRIO WINDOWS WORD

## **Janela de trabalho**

- O menu do programa é organizado por abas temáticas;
- Menu de acesso rápido;
- Área de edição;
- Barra de *status*;

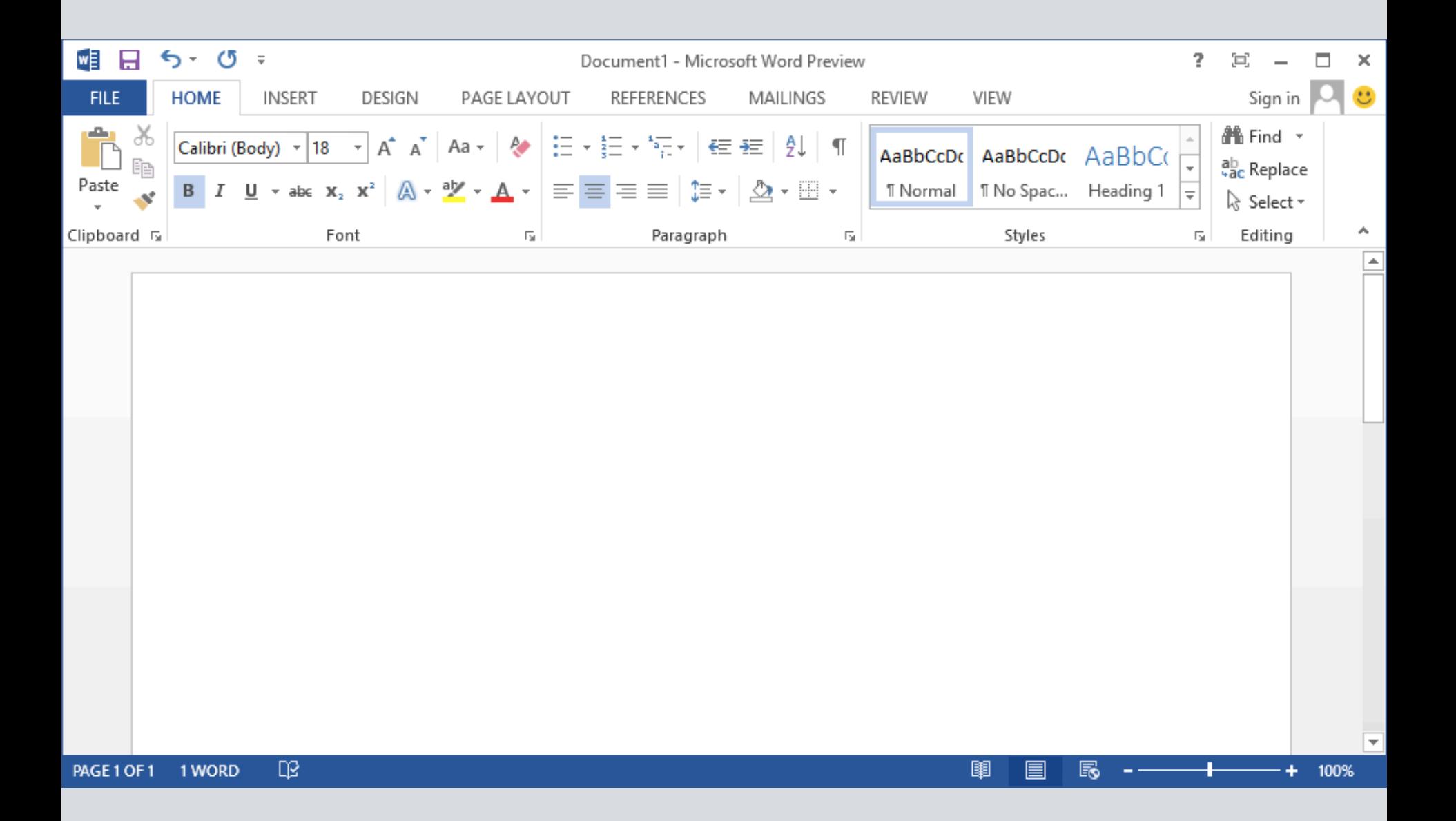

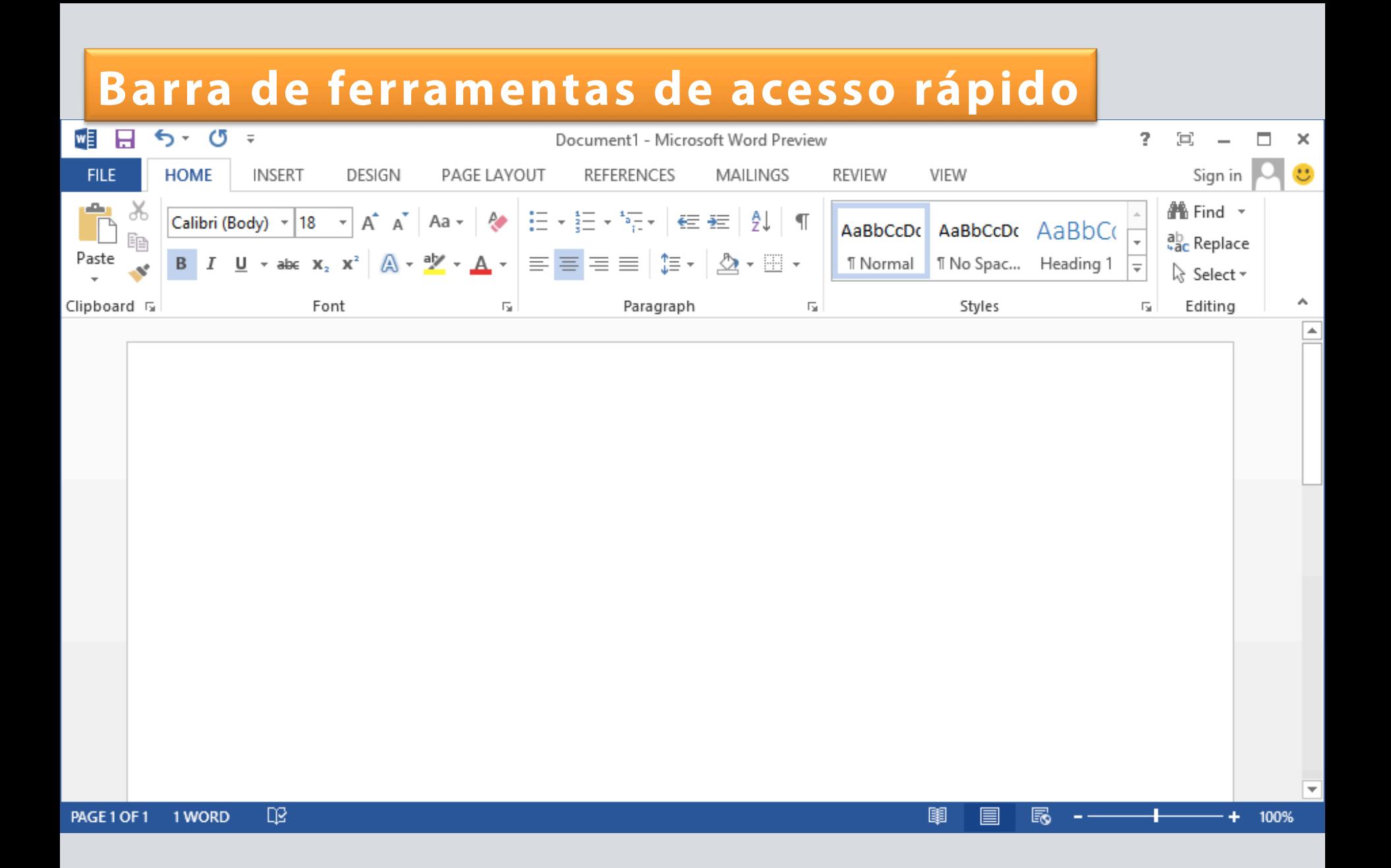

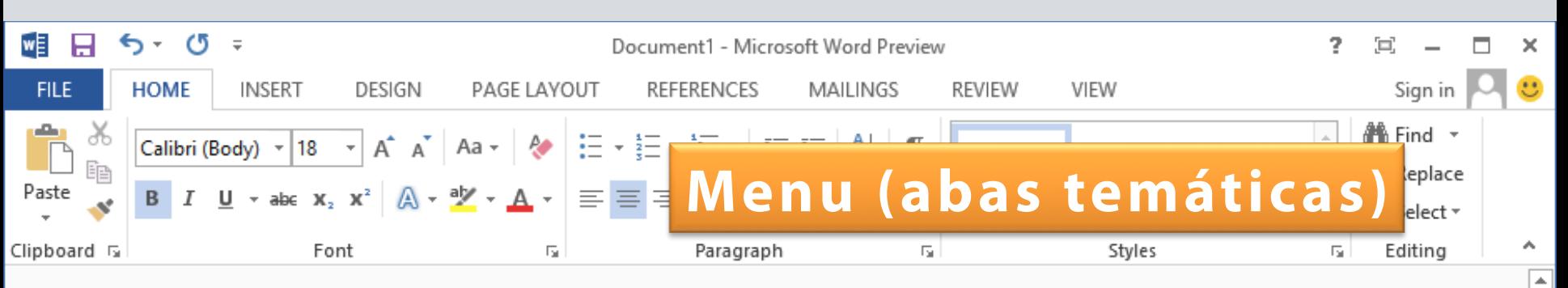

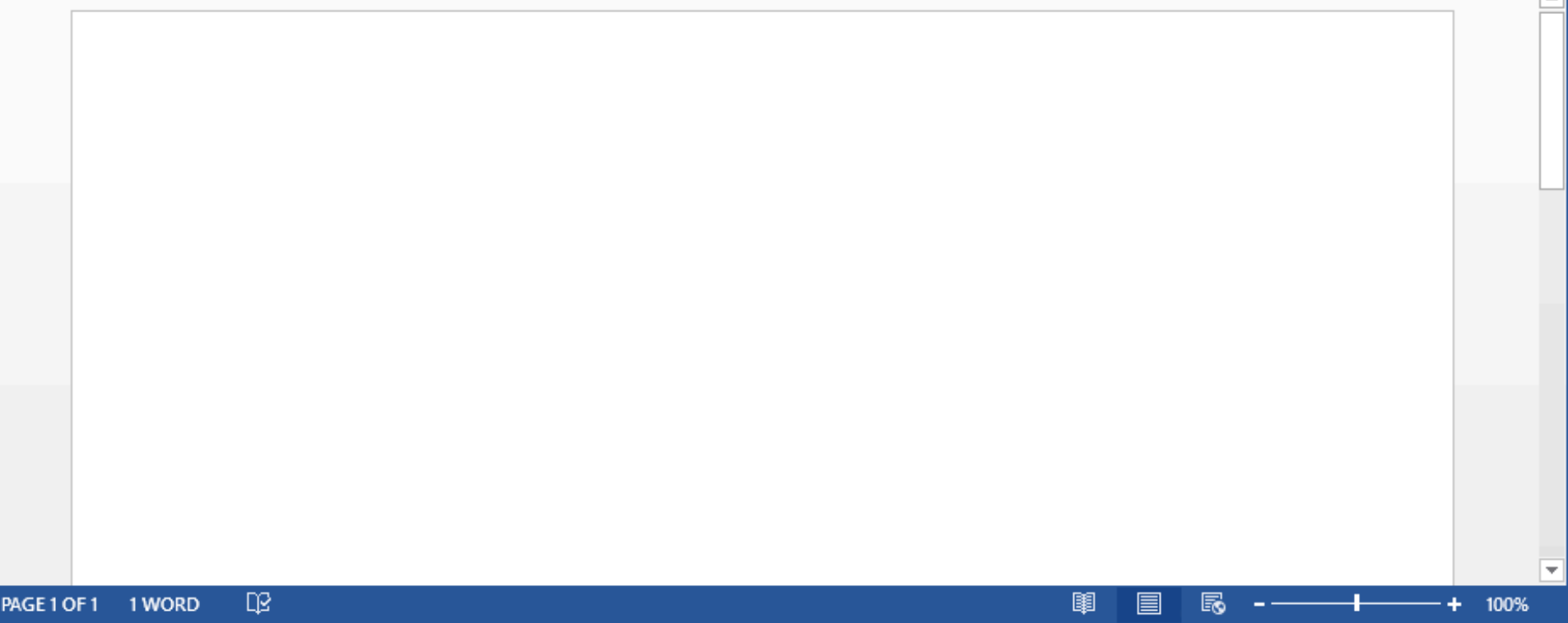

PAGE 1 OF 1

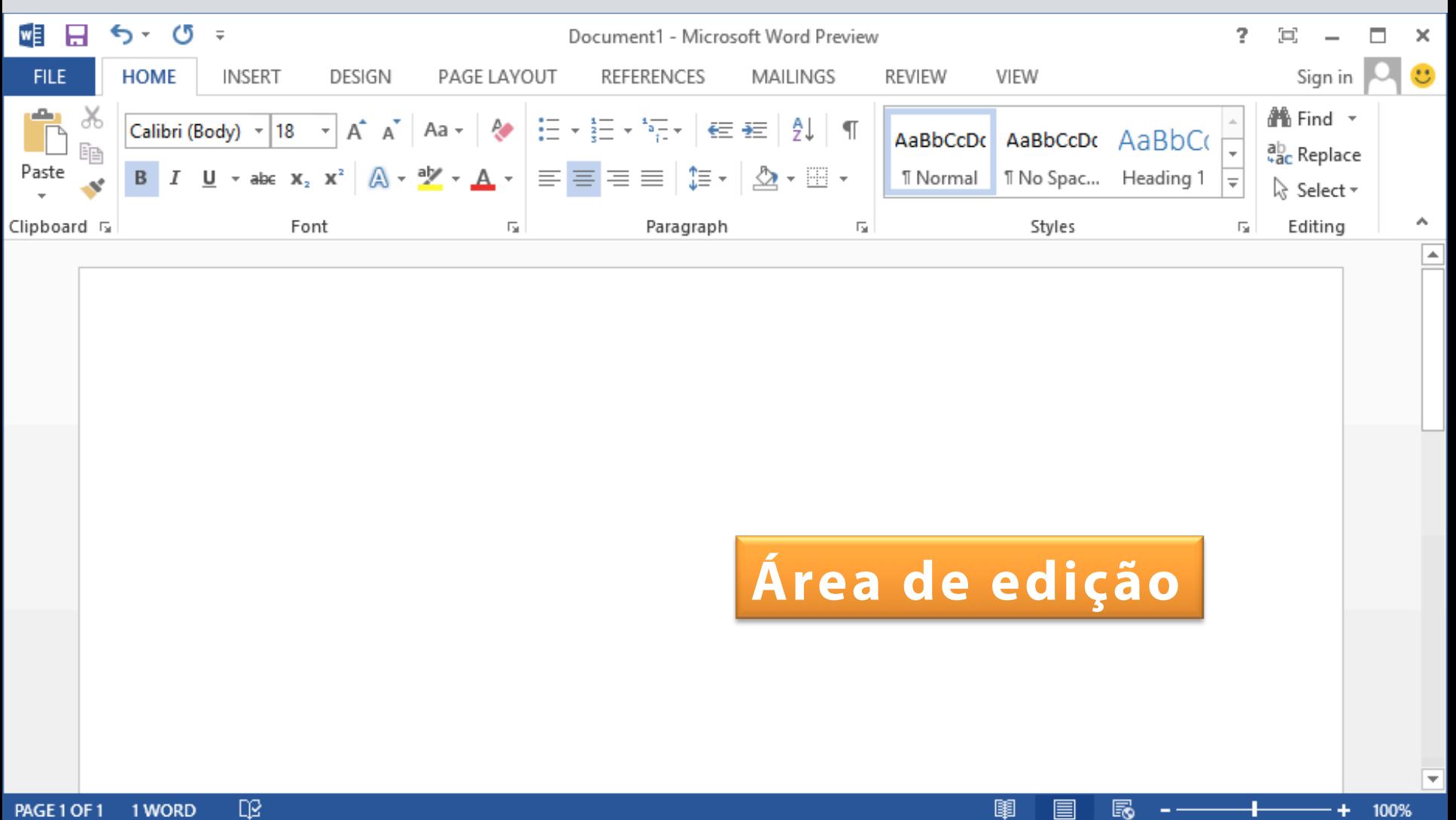

÷

-1-

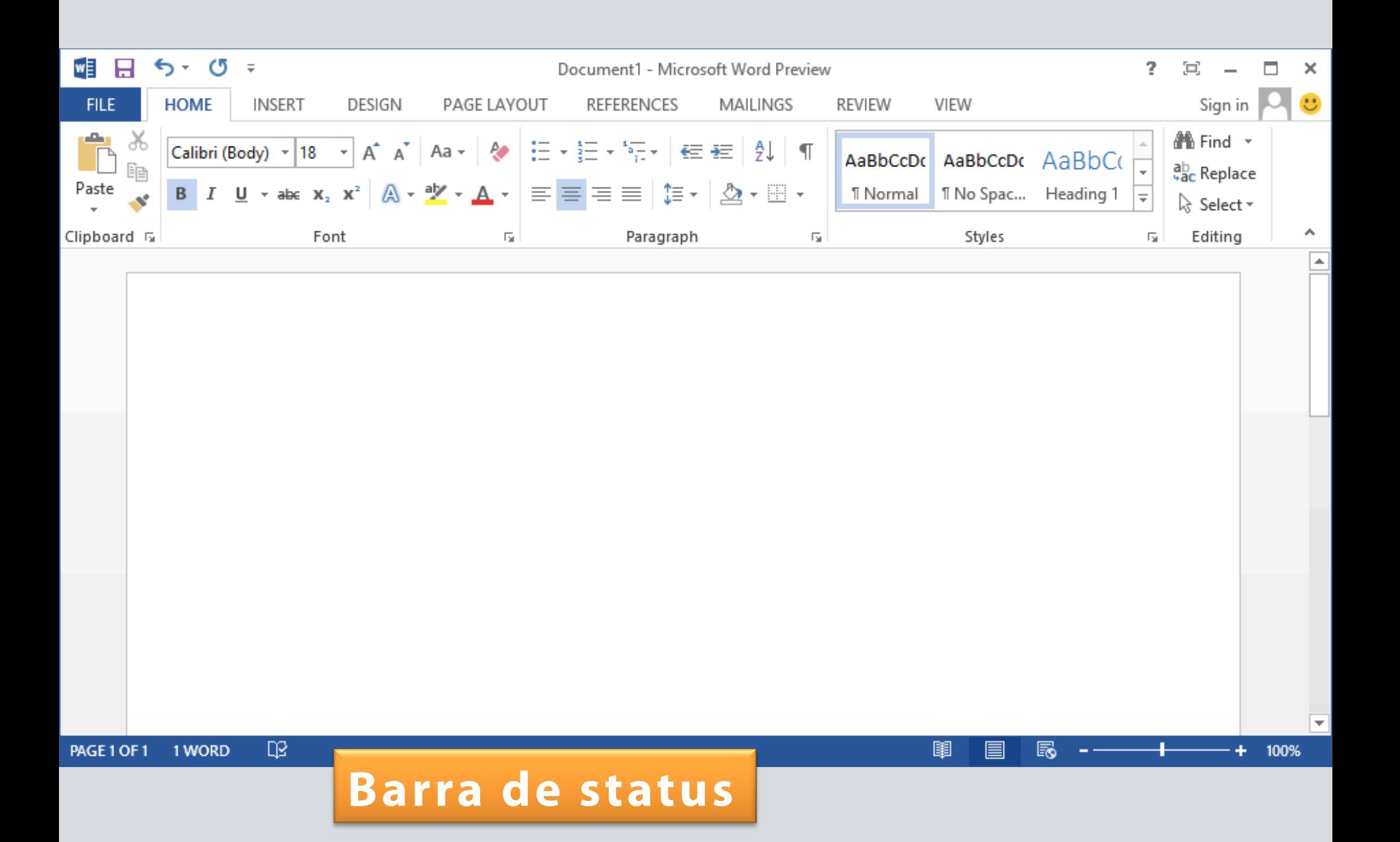

## **Começando**

- Criando novo documento;
- Salvando documento;
- Abrindo documento;
- Salvando como...;
- Impressão.

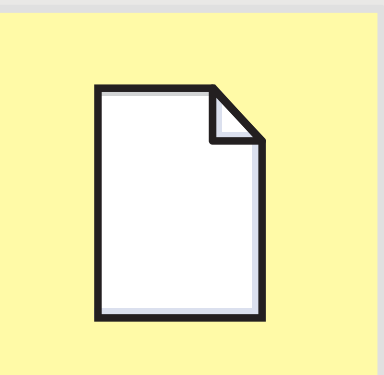

### **Texto**

- Digitar texto;
- Selecionar texto;
- Copiar, colar e recortar;
- Formatar texto (fonte, tamanho, cor, efeitos);
- Formatar parágrafo (alinhamento, recuo e espaçamento);
- Quebras de linha e página;
- Marcadores ou listas;
- Estilo de texto;
- Sumário (Referências).

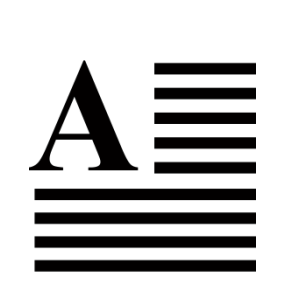

INTRODUÇÃO SUÍTE PARA ESCRITÓRIO WINDOWS WORD

## **Layout de página**

- Margens;
- Cabeçalho e rodapé;
- Número de página;
- Quebra de seção;
- Orientação;
- Colunas;
- Quebra de coluna.

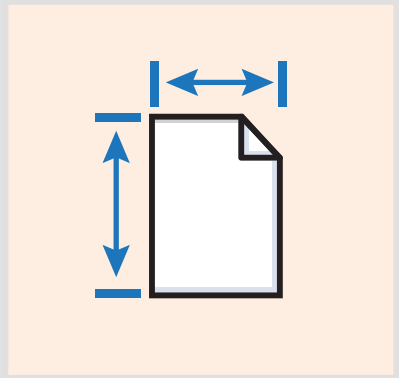

### **Imagem**

- Inserir imagem;
- Formatar imagem;
	- <sup>o</sup> Tamanho e rotação;
	- <sup>o</sup> Corte;
	- <sup>o</sup> Correções, cor, efeitos artísticos;
	- <sup>o</sup> Compactar, alterar, redefinir;
	- <sup>o</sup> Borda, estilos e transparência;
	- <sup>o</sup> Posição;

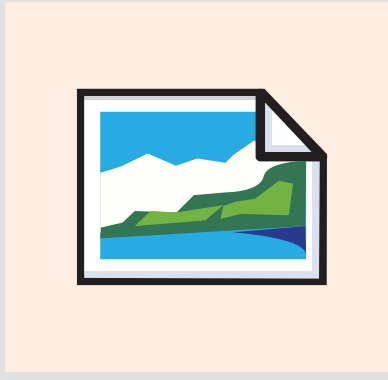

SUÍTE PARA ESCRITÓRIO **INTRODUÇÃO** 

WINDOWS

WORD

## Formas, WordArt, SmartArt, Gráficos

- Inserir elemento;  $\bullet$
- Formatar: "Ferramentas de...";

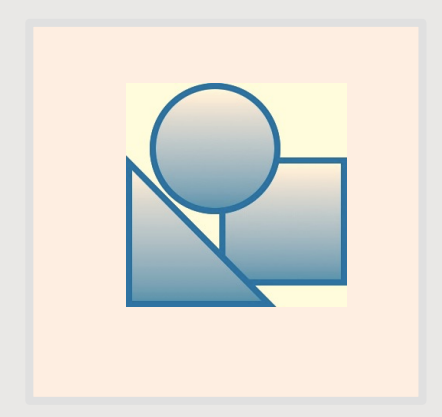

## **Tabelas**

- Célula, coluna e linha;
- Inserindo tabela;
- Formatar tabela
	- <sup>o</sup> *Design;*
	- <sup>o</sup> *Layout.*

![](_page_24_Picture_48.jpeg)

## **Revisão**

- Ortografia e gramática;
- Pesquisa;
- Comentários;
- Alterações;
- Salvar (formatos e opções);

![](_page_25_Picture_9.jpeg)

## Repositório

## docente.ifrn.edu.br/carlosdias

# **Obrigado.**

carloscafedias@gmail.com

![](_page_27_Picture_2.jpeg)